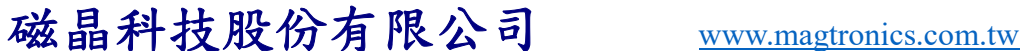

# AOI 專用

# 智慧型 LED 光源控制器2.0基本調光版 型號: SmartLED-MB2.0-V1

使用者手冊 版本: 1.0 2012-12-01

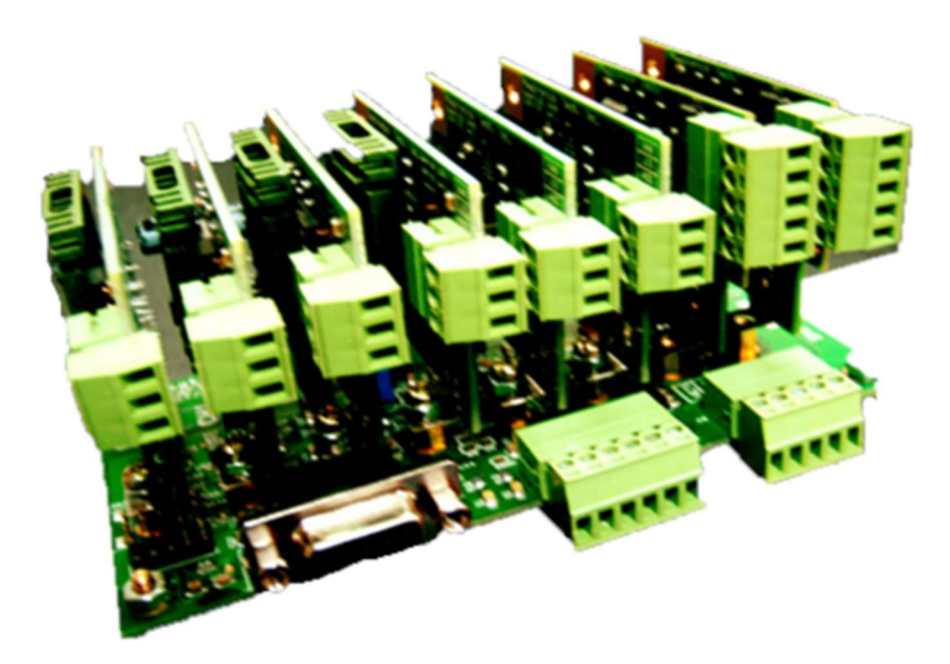

# 磁晶科技股份有限公司

台灣省新竹縣竹北市勝利十街27號2F TEL: +886-3-6676096, Fax: +886-3-6676095

www.magtronics.com.tw

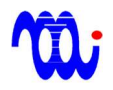

# 磁晶科技股份有限公司 WWW.magtronics.com.tw

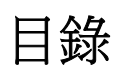

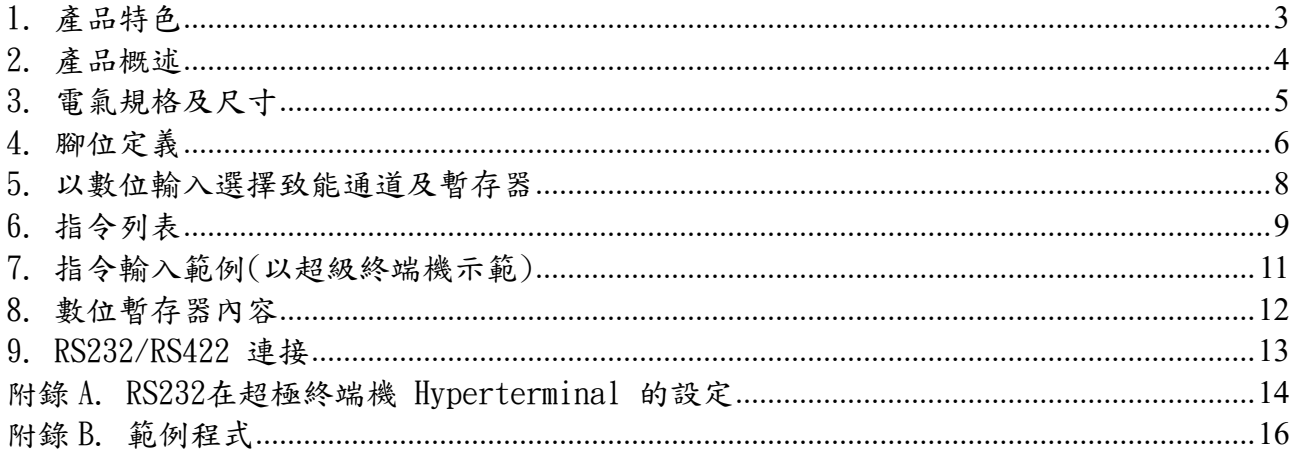

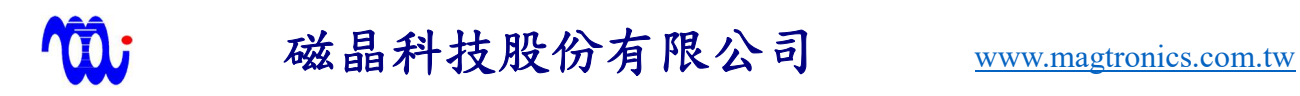

### 1. 產品特色

#### 響應快速、微光不閃爍:

本驅動器使用特殊電流控制迴路,除可達成超低的電流漣波(0.01%FS),即使微光輸出 也不閃爍,同時也具備高速響應,電流爬升至最大值所需時間:通道0、1:25 us、通道  $2-7:500$  us •

模組化、小體積、8通道:本驅動器採用模組化設計,母板為8通道控制板,子板為模組 化驅動板,可根據使用 LED 數量選配子板,降低成本,同時本驅動器於130 x70 x 70的 空間內實現完整8通道驅動控制。

三種規格子板:

有三種規格驅動子板可供選擇(0005,1224,2416),子板可插於母板任意8通道,其中每片 子板可由 DIP 開關或跳線(jumper)選擇不同全電流輸出,以對應不同規格 LED, 提升解 析度。

每通道可預存8種亮度:

母板每通道配置8組14-bit暫存器,可存放8種亮度設定。可指定其中一個暫存器致能 (active)以控制光源亮度。

兩種串列介面可供選擇:

可以RS232或 RS422預先程式化每個通道之暫存器數值。

數位輸入介面:

可使用4個數位輸入每個通道暫存器的致能(active)。

可變電阻調光軟體:

免費提供模擬手動可變電阻調光軟體,方便使用。

與舊版比較之差異:

 通道0及通道7經由 RS232瞬閃之功能取消,達成8通道皆可改變亮度。光源通道爬升至 最大值(16383)所需時間大幅縮短,由33ms 縮至0.5ms。如需瞬閃,可利用子板上之 Strobe 輸入執行8通道固定亮度瞬閃,或選用相機交握型(V2)以及高速閃控型(V3),執行 同時8通道可變亮度瞬閃。

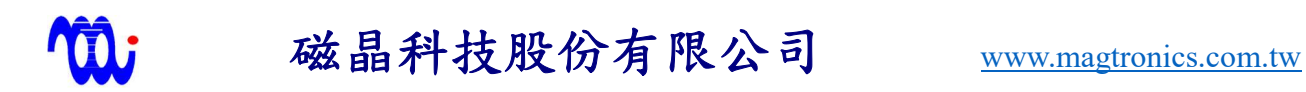

## 2. 產品概述

SmartLED-MB2.0-V1為專門針對 AOI 應用所設計之 LED 光源驅動器。與傳統 LED 驅動 器比較,本創新模組使用特別的電流控制迴路,相較於傳統 PWM 方式(1%FS),可達到超低 電流漣波(全電流刻度的 0.01%),因此在超低亮度設定時光源不會閃爍。 此外,本驅動器的 響應非常快速,第0,1通道電流爬升至最大值所需時間僅0.05ms,第2至7通道為 0.5ms。本驅 動器使用全數位化設計,易於電腦化操作維護,並免費提供模擬手動可變電阻調光軟體,直 覺式介面方便使用。

使用時,可透過4個數位輸入啟動8通道的任一個暫存器為致能暫存器(active register), 提供不同亮度需求,另外有1個數位輸入可同時切換8個通道為啟動或關閉。如此,預先調整 階段完成後,不需 RS232 介面即可改變光源亮度。

每組驅動器含8個通道(通道0至通道7), 每個通道各有三種電壓供選擇,於驅動器子板 上有特定腳位供使用者選擇合適電壓。每個通道有8個14-bit 解析度之暫存器,並可透過 RS232/RS422介面寫入並設定不同亮度。

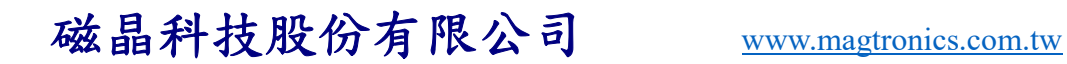

## 3.電氣規格及尺寸

#### 3.1電氣規格

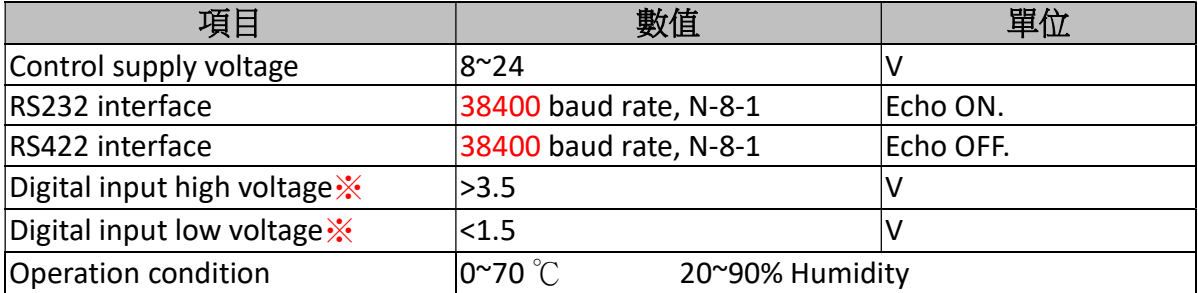

※數位輸入於驅動器內部 經由10K 電組 pull high 至5V, 建議使用 open collector 或 dry contact 驅動(非5V TTL compatible)

#### 3.2機構尺寸

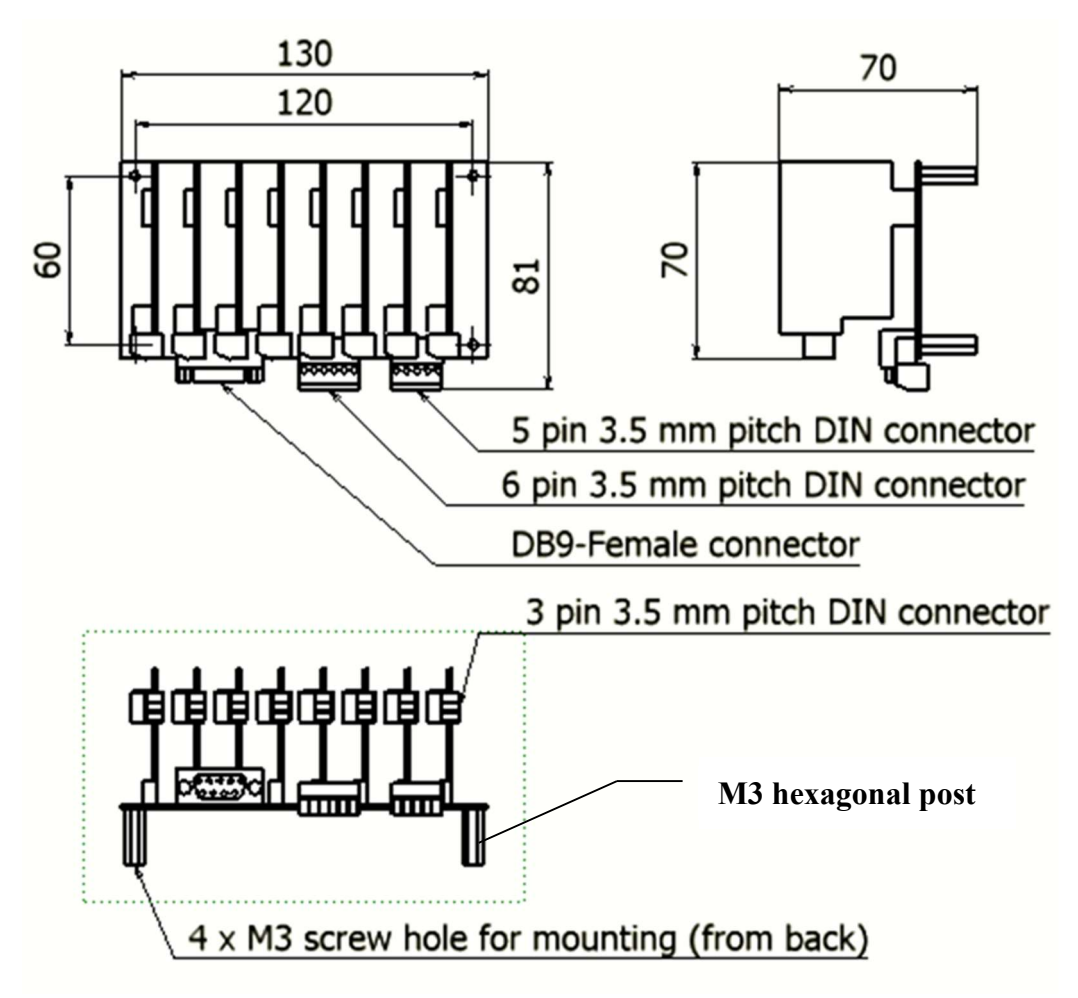

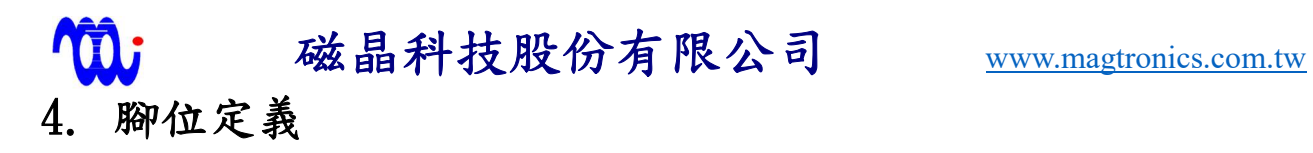

### J10:電源輸入端子(Power connector)

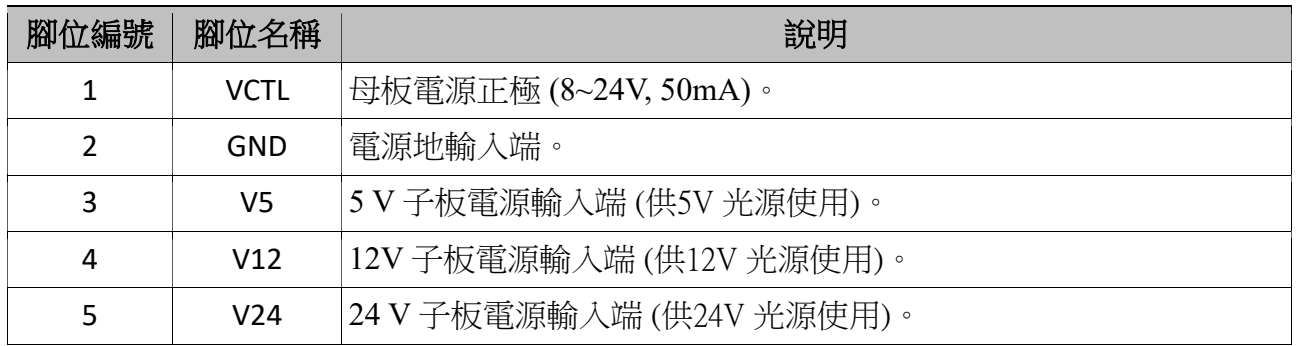

### J9:IO訊號輸入端 ( Digital I/O)

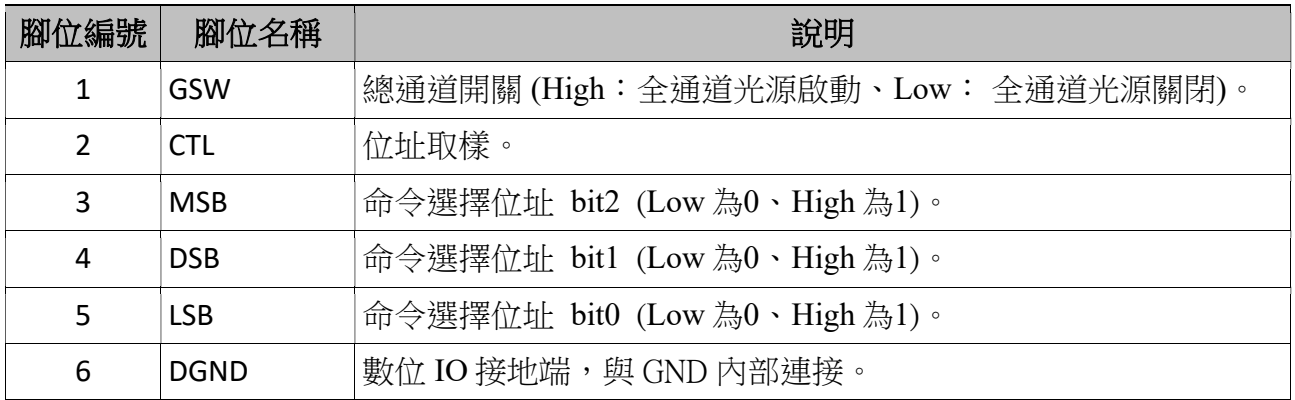

### P1: RS-232/422 接點 (DSUB 9-pin, female)

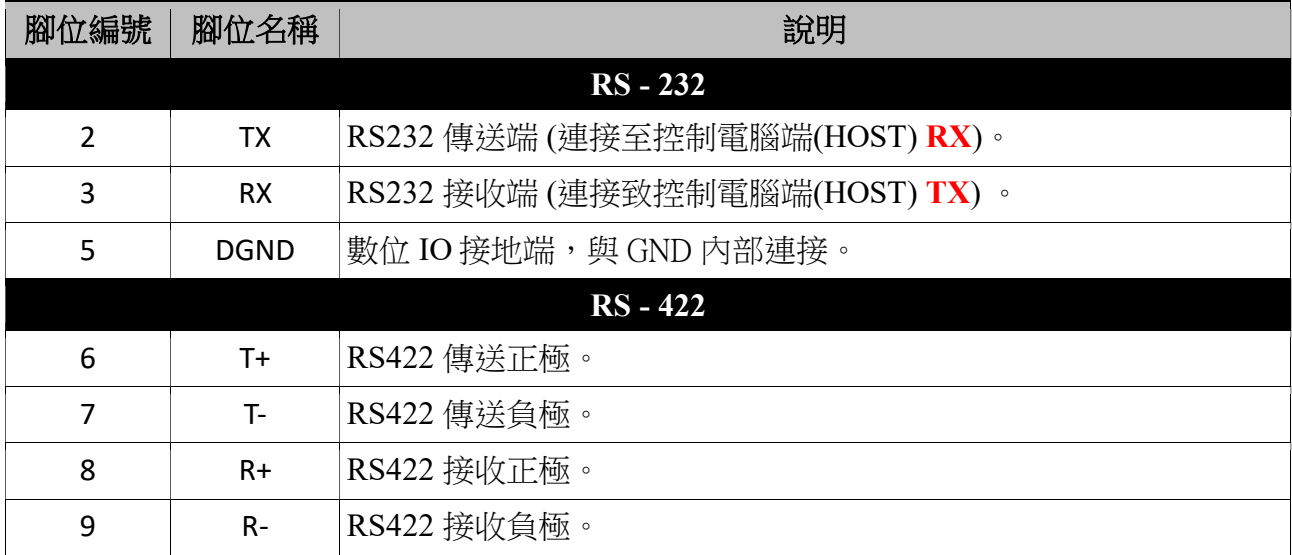

# 磁晶科技股份有限公司 www.magtronics.com.tw SW1:模式設定開關

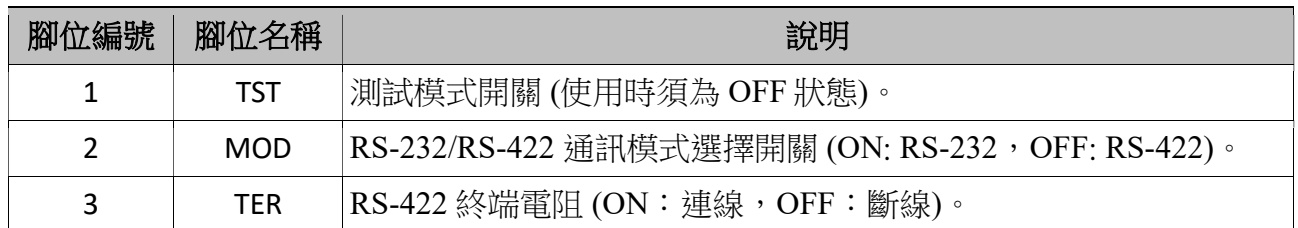

### JP2: JUMPER selection

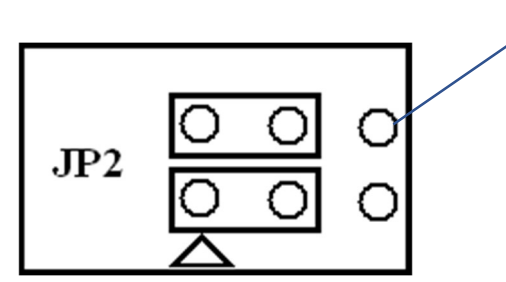

V1的 jumper 設置

※電源供應狀態下,嚴禁將 LED 端子由子板移除,或進行其他端子及跳線(JUMPER)操 作,以免驅動器或子板遭受損傷。進行上述操作前請務必確認光源及驅動器電源皆已關閉。

# 磁晶科技股份有限公司 www.magtronics.com.tw 5.以數位輸入選擇致能通道及暫存器

本驅動器可以使用4個數位輸入選擇致能特定通道及特定暫存器,這些數位輸入分別 為 CTL (control bit)、MSB、DSB 與 LSB,其中 MSB、DSB 與 LSB 同時用於設定通道編號 與暫存器編號的數值(0到7),當 CTL 訊號由 HIGH 到 LOW(下降邊緣),數值取樣為通道編 號,當 CTL 訊號由 LOW 到 HIGH(上升邊緣),則數值取樣為暫存器編號。不工作時,CTL 訊號須保持在 HIGH。

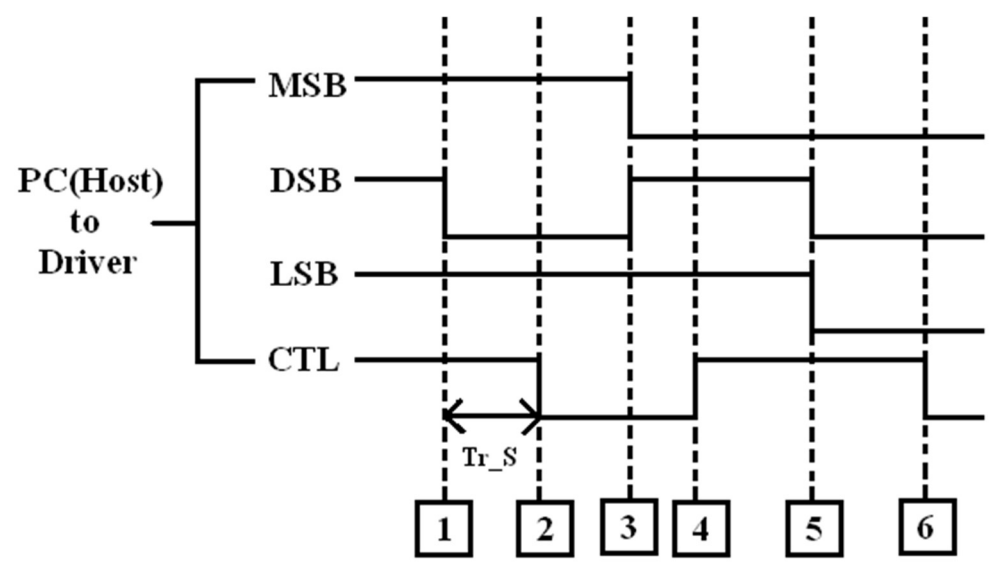

步驟1. MSB、DSB、LSB 設定通道5 (圖中 MSB、DSB、LSB = High、Low、High = 1012 = 510因此編號為5)。

步驟2.CTL 訊號切換由 HIGH 到 LOW,此時為通道編號取樣,因此第5通道被選取。 步驟3. MSB、DSB、LSB 設定暫存器編號 3(圖中 MSB、DSB、LSB = Low、High、High =

 $0.11<sub>2</sub> = 3<sub>10</sub>$ 因此編號為3)。

步驟4.CTL 訊號切換由 HIGH 到 LOW,此時為暫存器編號取樣,因此第3暫存器被選取。此

時,通道5暫存器編號 3成功被致能。

重複相同的程序可選擇其他通道的 特定暫存器如步驟5、步驟6……

註:如上圖所示,資料準備完畢至取樣觸發訊號的延遲(Tr\_s),最少需100us。

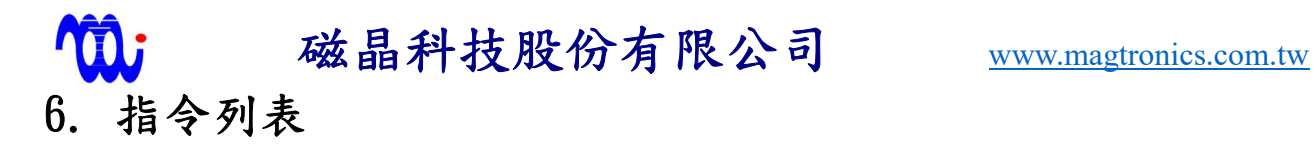

指令皆為ASCII編碼,傳送指令時欄位間需以空格(Space)隔開,且指令結尾需送出 CR(ASCII-13)代表指令結束。

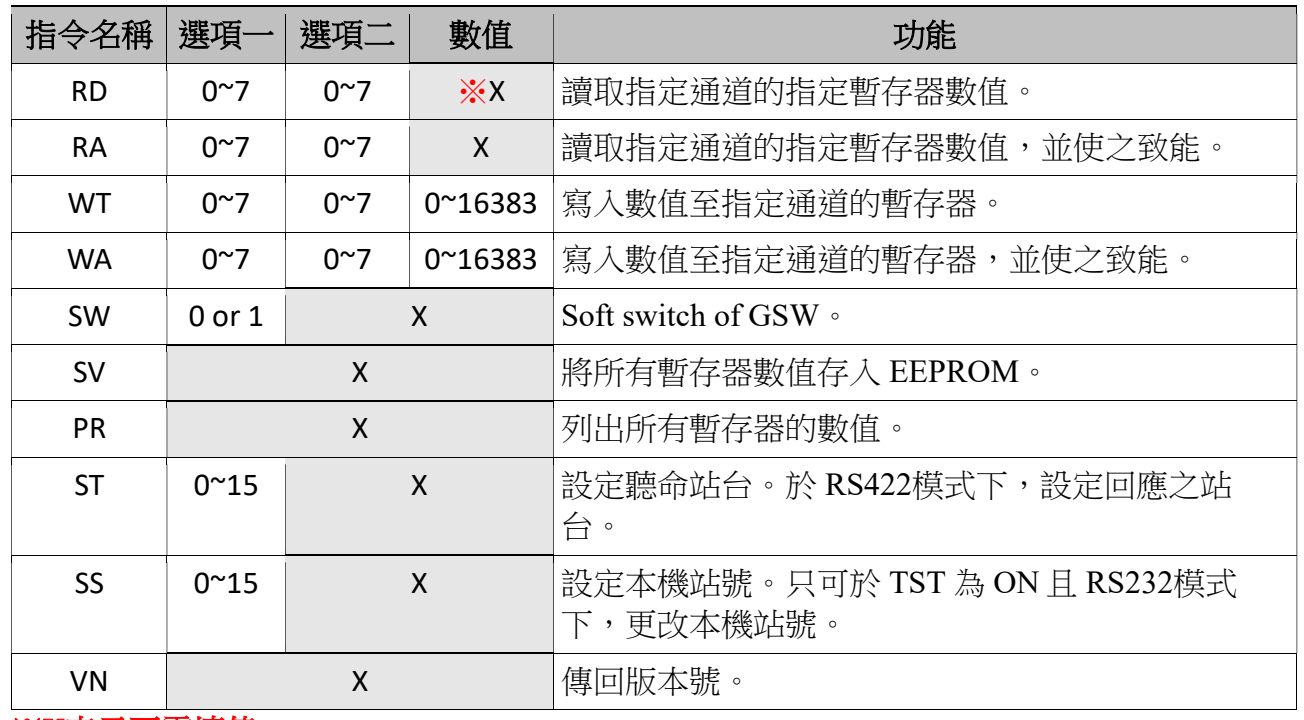

※X表示不需填值。

6.1命令提示符號

6.1.1 RS-232模式

在按下 Enter 送出指令後,驅動器會回傳命令提示符號 " > "

 $(ASCII=0x3e)$ 

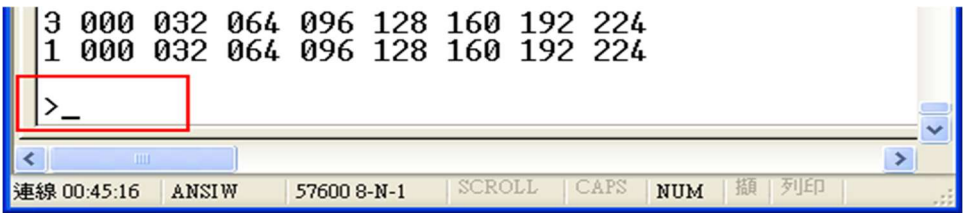

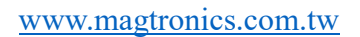

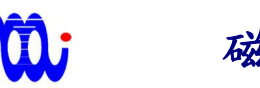

磁晶科技股份有限公司 www.magtronics.com.tw

6.1.2 RS-422模式:

 在按下 Enter 送出指令後 ,驅動器會回傳目前控制站台號碼加上命令提 示符號" > " (ASCII = 0x3e)。例如:"00>" 代表目前主機(HOST)正與第0號站台 連線。

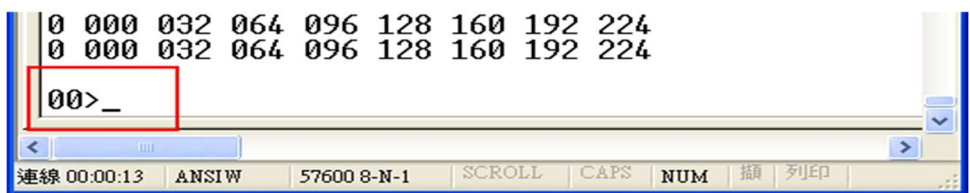

### 註:RS-422不會回傳命令,因此使用者無法檢視輸入命令。

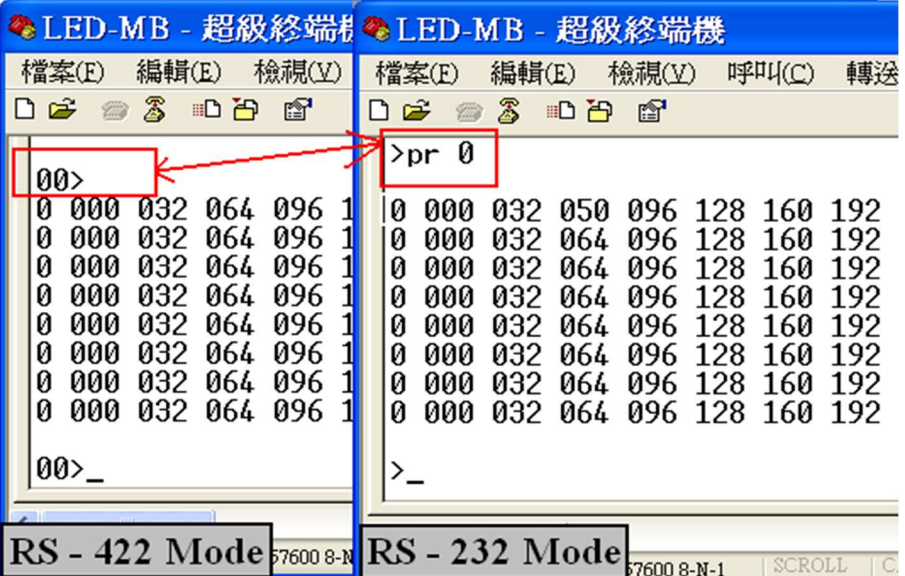

# 磁晶科技股份有限公司 www.magtronics.com.tw 7.指令輸入範例(以超級終端機示範)

#### 7.1 更改亮度暫存器內容 (本範例將更改第 0 通道第 2 暫存器內容):

首先輸入寫入指令"WT",加上空格,輸入欲更改之通道編號並加上空格,再 輸入欲更改暫存器之編號並加上空格,最後輸入欲設定之值(最大值為16383),按下 "ENTER",若超級終端機回應冒號,表示輸入成功(如下圖所示)。

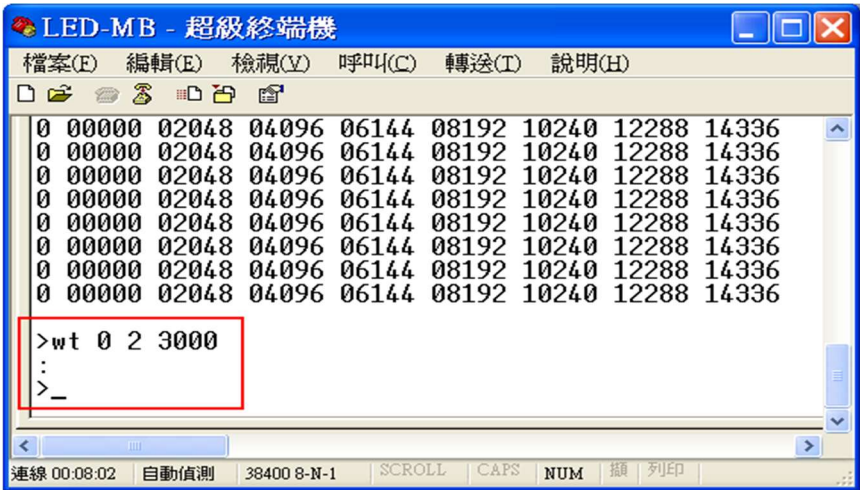

輸入完後可以"PR"命令確認第0通道第2暫存器設定值已被更改為3000。

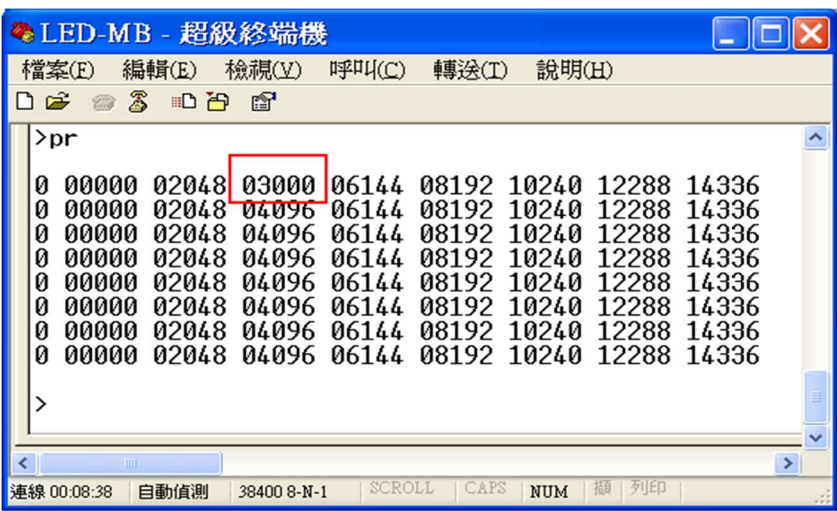

註:

1.為使新設定值可在下次開機時生效,須在關閉驅動器電源前輸入命令"SV",以將設 定值儲存。

2.輸入未認可命令,或超出範圍之設定值值,將使驅動器回應回應"ER<CR><LF>"。

磁晶科技股份有限公司 www.magtronics.com.tw 8.數位暫存器內容

不驅動器含一組亮度暫存器,存放各通道光源亮度設定值,以下為回傳內容。

註:回傳內容及數值可能依設定不同而使回傳值與例圖中不同,但回傳格式不會更

動。

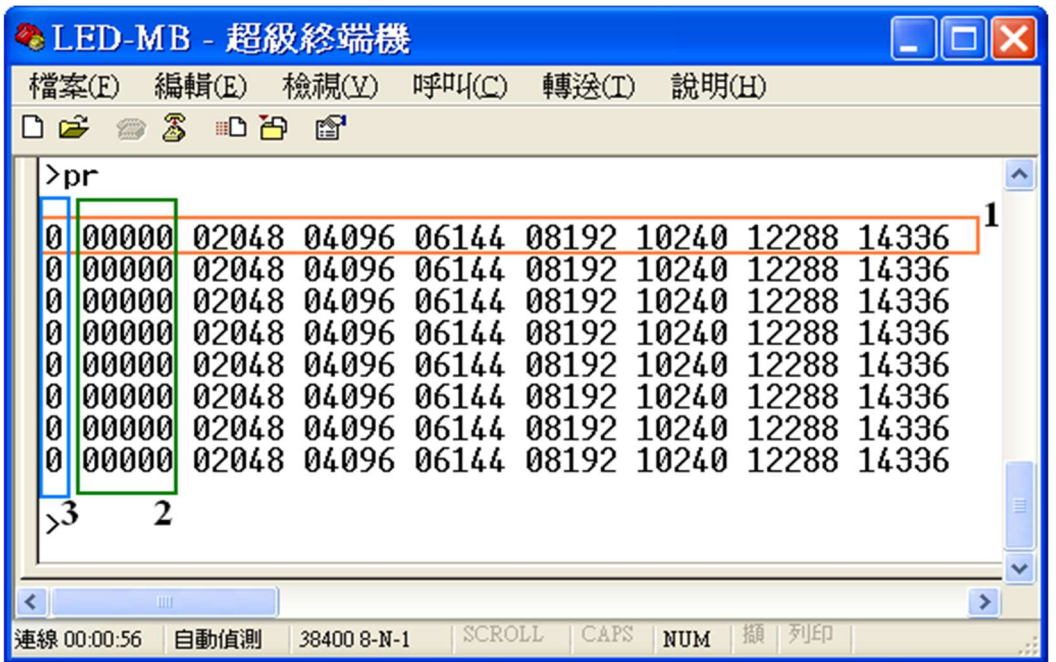

### 說明:

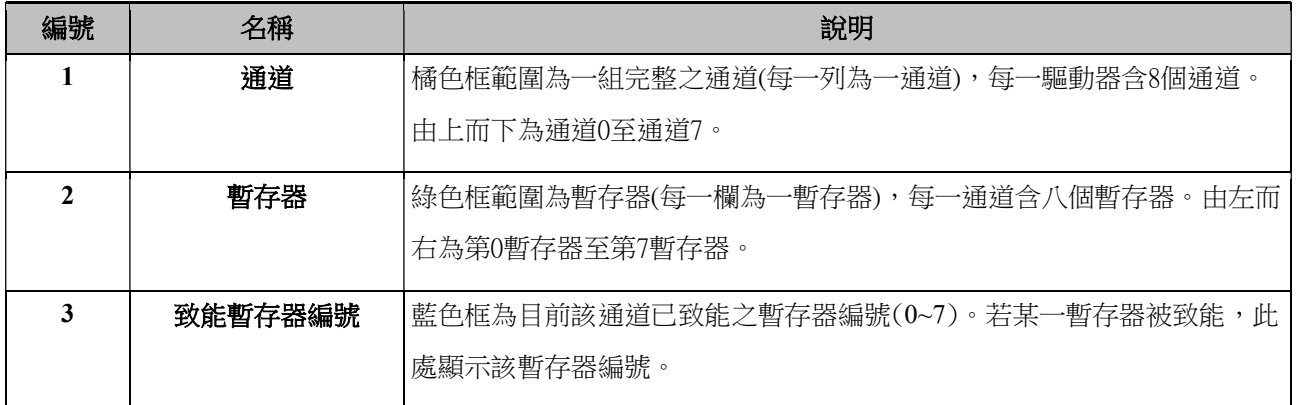

# 磁晶科技股份有限公司 www.magtronics.com.tw 9. RS232/RS422 連接

### 9.1 RS232:

連接電腦與 SmartLED-MB 時,採用 DSUB 9-pin 2、3腳交換之 RS232 纜線, 其腳位連接方式如下圖所示。

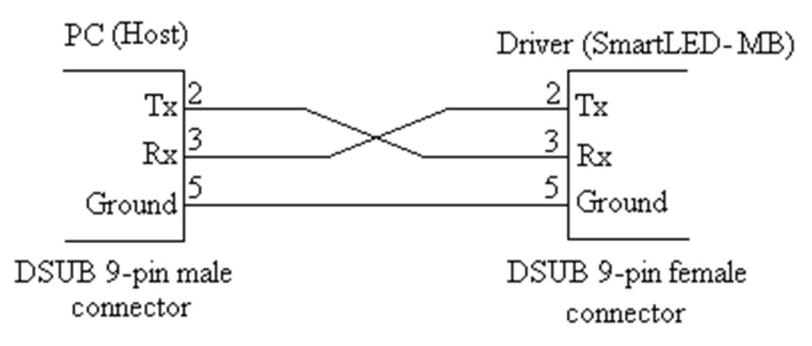

#### 9.2 RS 422:

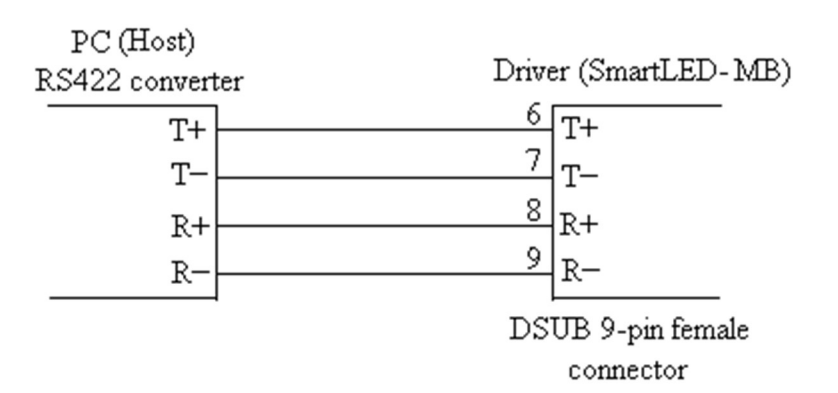

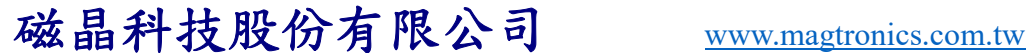

# 附錄 A. RS232在超極終端機 Hyperterminal 的設定

這部分將提供 RS232 在 Hyperterminal 環境的設定,使電腦與 SmartLED-MB 執行通 訊。

### 步驟1. 執行"超極終端機"

步驟2. 選擇連接埠

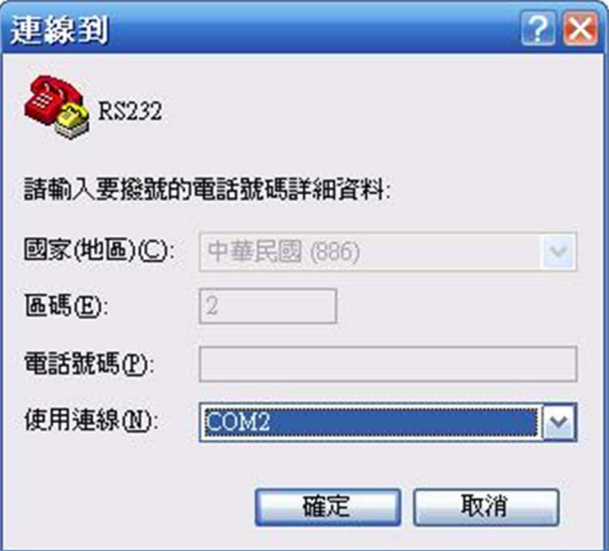

步驟3. 設定連接埠內容:更改每秒傳輸位元為38400,並將流量控制設定為"無"

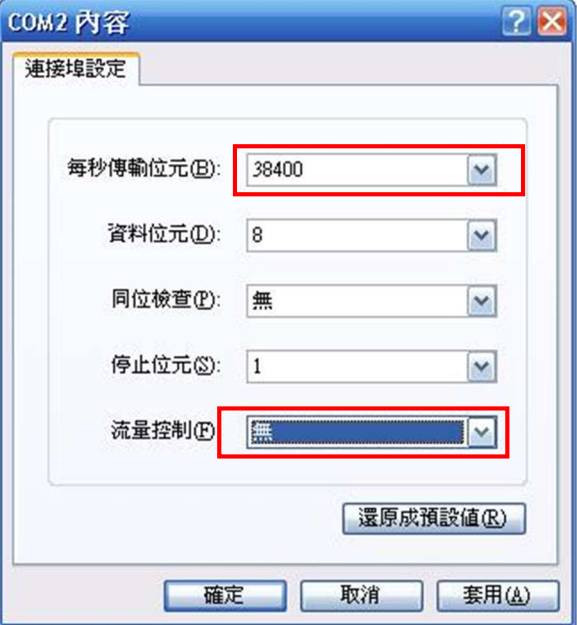

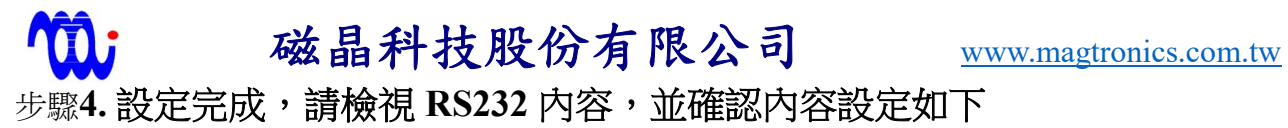

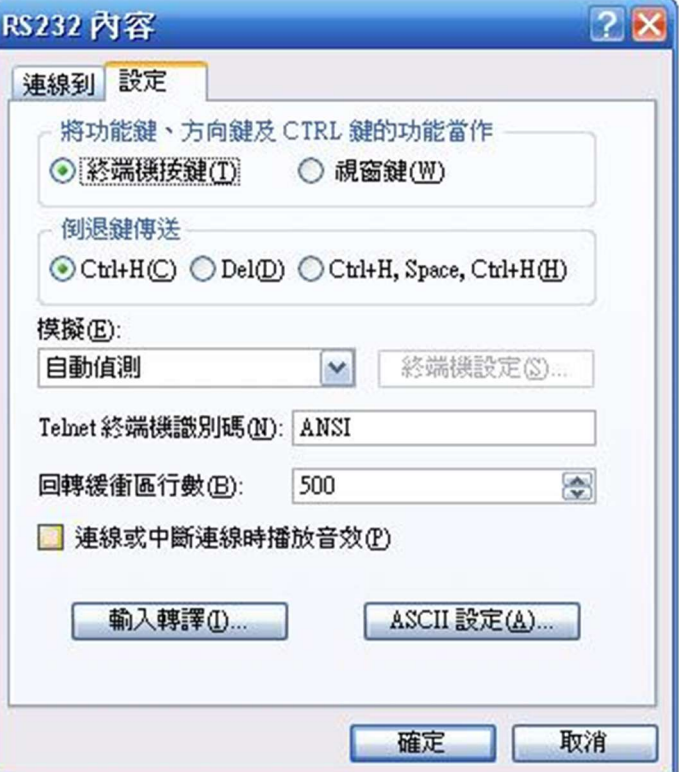

步驟5. 此時便可開始輸入命令

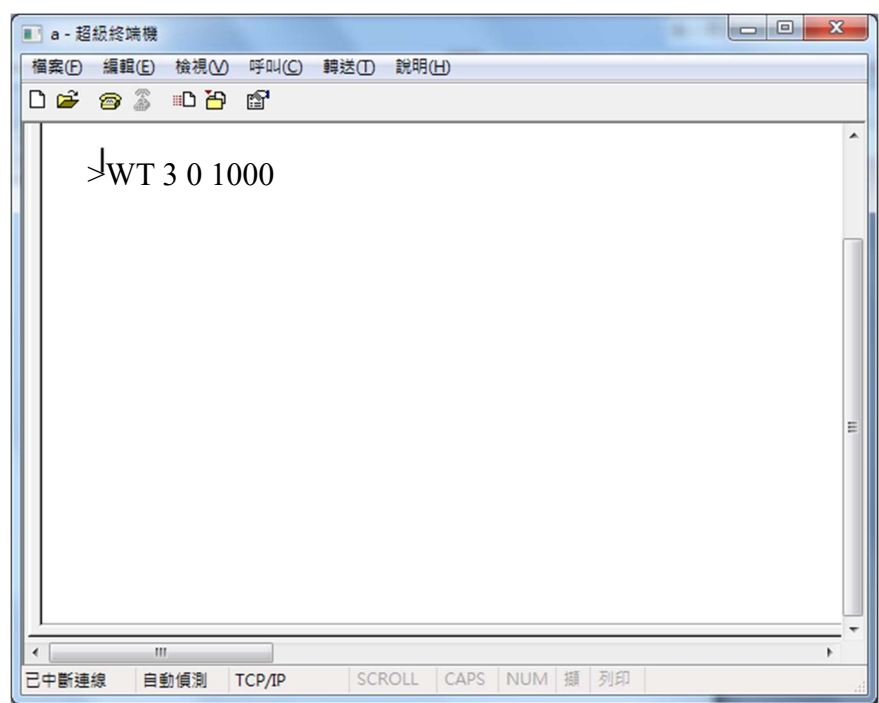

# 磁晶科技股份有限公司 www.magtronics.com.tw 附錄 B. 範例程式

本範例程式以VB6為例,示範內容及條件如下:

1.通訊埠編號為COM1。

2.更改第0通道第0暫存器為50。

#### B.1 設定連線

MSComm1.CommPort = 1 <br>
1/ 設定通訊埠號為1

MSComm1.Settings = "38400,N,8,1" // 設定連線參數

MSComm1.PortOpen = True  $\parallel$  // 開啟通訊埠

#### B.2 傳送指令

Dim LED\_MB\_Command As String  $\frac{1}{2}$  and  $\frac{1}{2}$  = <sup>1</sup>/ 宣告一字串變數

LED\_MB\_Command = "WT 0 0 50" // 設定字串內容

MSComm1.Output = LED\_MB\_Command & Chr(13) // 將字串送出,並用CR(ACSII 13)

// 做為結尾